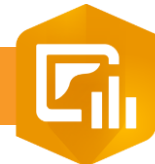

 $2.$ 

 $\overline{3}$ .

## **Dupliquer son Dashboard**

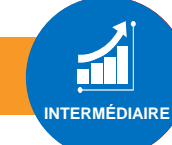

## **OBJECTIF**

• Enregistrer son tableau de bord

## **ÉTAPES**

- **1. Cliquer sur le bouton Enregistrer a**
- **2. Cliquer** sur le bouton **Enregistrer sous**
- 3. Renseigner le nom du dashboard(Titre), les balises, un résumé si besoin
- **4. Cliquer** sur le bouton **Enregistrer**

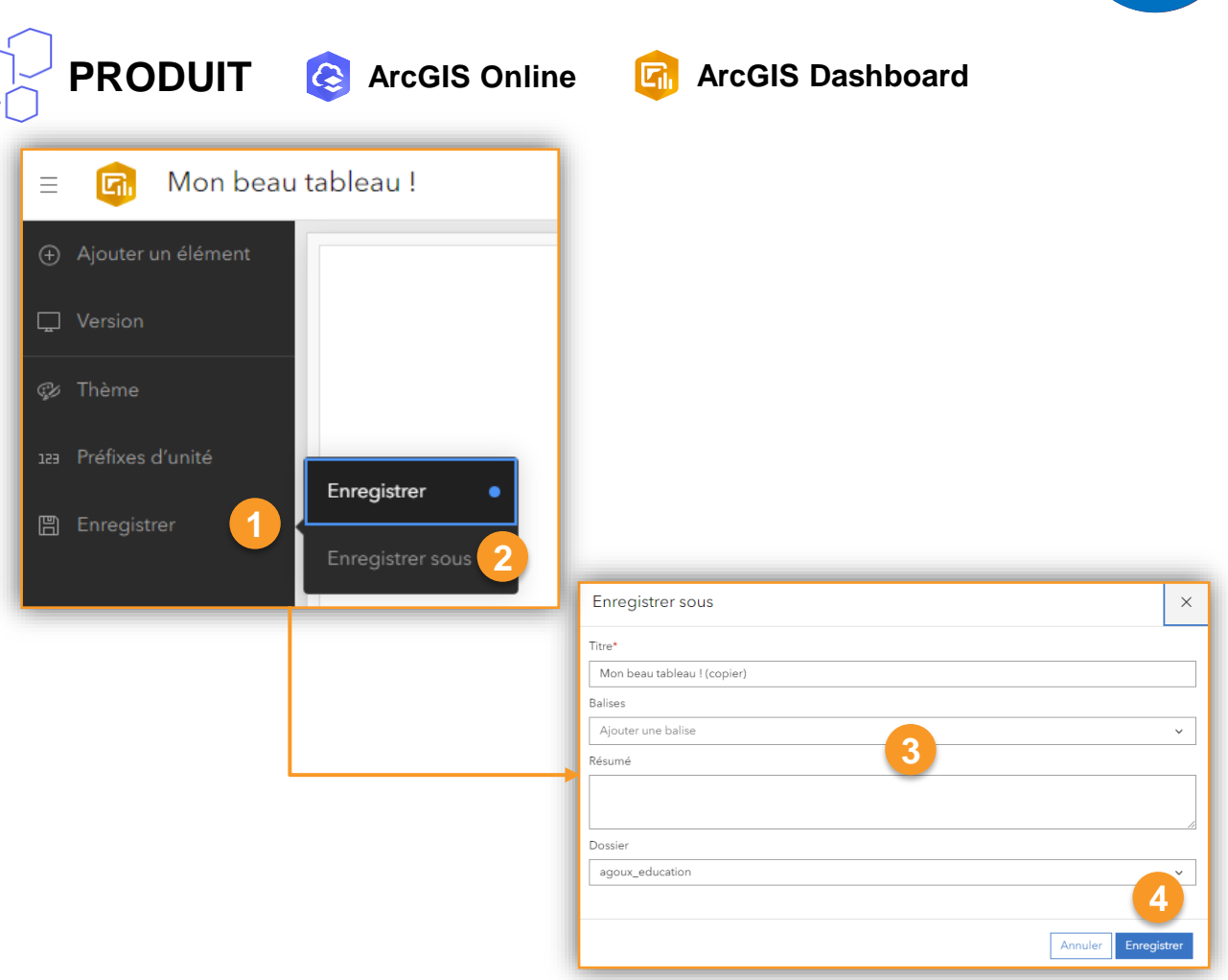

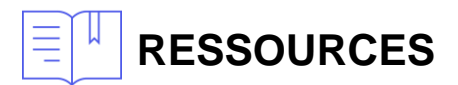

<https://doc.arcgis.com/en/dashboards/latest/get-started/save-a-dashboard.htm>

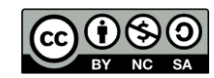